# $ELZAB^{\text{1969}}$

Instrukcja obsługi

# 1. Charakterystyka urządzenia

Kontroler płatności (KP) umożliwia rozszerzenie funkcjonalności kas fiskalnych ELZAB o możliwość podłączenia terminala kart płatniczych lub PINPada, w celu wykonywania płatności bezgotówkowych. Komunikacja odbywa się poprzez sieć Ethernet, do której podłączone są urządzenia. W przypadku pracy PINPada sieć musi mieć zapewniony dostęp do serwera NTP.

Informacje o możliwości i zakresie współpracy danej kasy fiskalnej ELZAB z terminalami kart płatniczych za pomocą kontrolera płatności, zostały przedstawione w Tabeli zgodności na str. 13 i 14 niniejszej instrukcji.

#### 2. Zawartość opakowania

 a.kontroler płatności (KP) b.rozdzielacz microHDMI - ETH/PC (A89) c.instrukcja obsługi

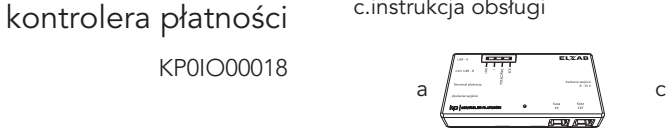

b<sub>a</sub> barang dina barang dina barang dina banyak dina banyak dina banyak dina banyak dina banyak dina banyak dina b

ELZAB SA, ul. ELZAB 1, 41-813 ZABRZE

## 3. Warunki instalacyjne

Urządzenie powinno być instalowane i eksploatowane w pomieszczeniach, w miejscach nie narażonych na znaczne wahania temperatury, duże zapylenie, wibracje i uderzenia. Nie należy instalować urządzenia w pomieszczeniach ze znaczną agresywnością korozyjną środowiska oraz w pomieszczeniach, gdzie występuje kondensacja pary wodnej.

#### Warunki klimatyczne otoczenia:

Temperatura: 5 - 35°C Wilgotność: 40 – 80% (bez kondensacji)

# 4. Zasilanie

Kontroler płatności zasilany jest z podłączonej kasy poprzez gniazdo *Kasa EXT*. Wyjątek stanowi współpraca z kasą MiniE, przy której wymagane jest bezpośrednie podłączenie kontrolera do sieci energetycznej (wykorzystanie zasilacza kasy).

## 5. Instalacja i podłączenie

UWAGA: W zależności od modelu kasy fiskalnej należy przed instalacją dobrać odpowiedni przewód połączeniowy (R011 lub R101) oraz ewentualnie przewód zasilania (R051) - zgodnie z wytycznymi zawartymi w tabeli "Wymagane wyposażenie" na str. 15 i 16 instrukcji.

#### Krok 1. Podłączenie kontrolera płatności do kasy.

Połączenie przewodem R011 (lub R101 dla MiniE) gniazda *Kasa EXT* kontrolera oraz gniazda *EXT* danej kasy (*PC+EXT* MiniE).

#### Krok 2. Podłączenie rozdzielacza do kontrolera.

Podłączenie rozdzielacza microHDMI ETH/PC do gniazda *Terminal płatniczy* kontrolera płatności.

Krok 3. Podłączenie zestawu do sieci Ethernet poprzez gniazdo *ETH* rozdzielacza.

#### Krok 4. Podłączenie terminala lub PINPada do sieci Ethernet.

#### Krok 5. Podłączenie zasilania do urządzeń.

- a. podłączenie zasilania do terminala/PINPada,
- b. podłączenie zasilania do kontrolera (tylko w przypadku współpracy z kasą MiniE) podłączenie zasilacza kasy do gniazda *Zasilanie wejście* kontrolera,
- c. podłączenie zasilania z kontrolera do kasy (tylko w przypadku współpracy z kasą MiniE) połączenie przewodem R051 gniazda zasilania kasy oraz gniazda *Zasilanie wyjście* kontrolera, d. włączenie kasy.  $5 - 6$

## 3. Budowa

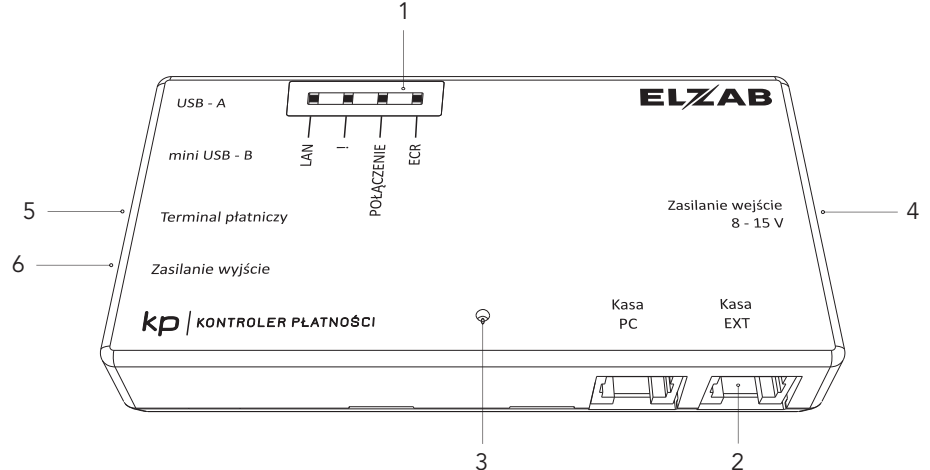

- 1 diody LED sygnalizujące stan urządzenia
- 2 gniazdo RJ12 (*Kasa EXT*) zawierające interfejs szeregowy w standardzie RS232 lub TTL, do podłączenia kasy fiskalnej
- 3 przycisk RESET

Instalacja i podłączenie

- 4 gniazdo do podłączenia bezpośredniego zasilania (*Zasilanie wejście*)
- 5 gniazdo microHDMI (*Terminal płatniczy*) zawierające interfejsy Ethernet i szeregowy w standardzie RS232 do podłączenia poprzez sieć lokalną terminala płatniczego lub PINPada
- 6 gniazdo Molex do podłączenia dodatkowego urządzenia zasilanego poprzez kontroler (*Zasilanie wyjście*)  $3 \leftarrow 4$

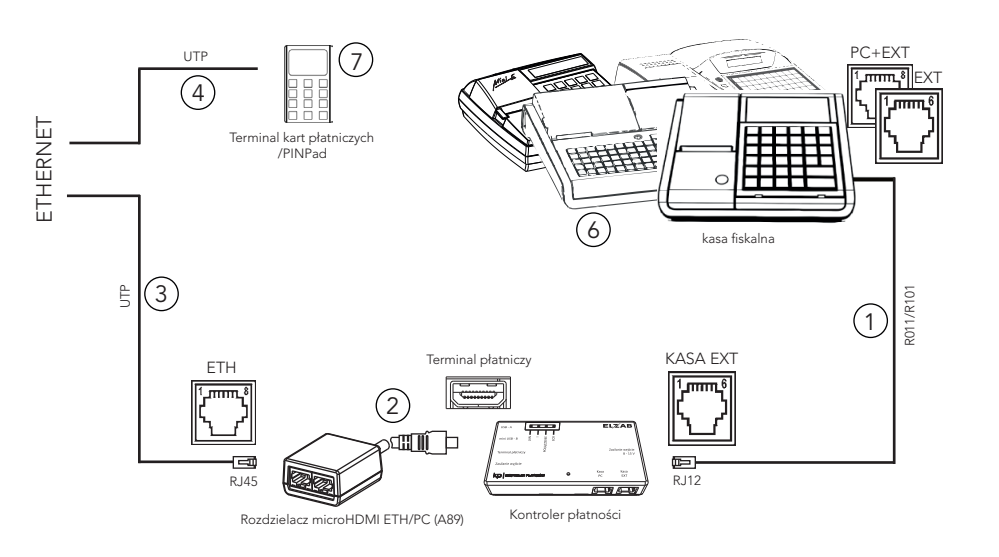

2

mmî Ta

# Krok 6. Konfiguracja kasy do współpracy z terminalem kart płatniczych lub PINPadem

(szczegółowe informacje na temat konfiguracji kasy znajdują się w instrukcji obsługi danej kasy)

- 1. definiowanie (a) i ustawienie płatności (b) terminala/PINPada oraz opcjonalnie przypisanie płatności do klawisza (c)
- a. MENU>FUNKCJE KIEROWNIKA>KONFIGURACJA> DEFINIOWANIE PŁATNOŚ. (np. 03 KARTA);
- b. MENU>FUNKCJE KIEROWNIKA>USTAWIENIA> USTAWIENIA PARAGONU>PŁATNOŚCI TERMINALA (np. 03 KARTA) oraz określić, że płatność:
- JEST (T) kartą płatniczą oraz
- (opcjonalnie) dla terminala NIE JEST (N), a dla PINPada - JEST (T) płatnością alternatywną;
- c. MENU>FUNKCJE KIEROWNIKA>KONFIGURACJA> DEFINIOWANIE KLAWISZY
- 2. wybór odpowiedniego dostawcy (centrum autoryzacyjnego) terminala lub PINPada

#### MENU>FUNKCJE KIEROWNIKA>USTAWIENIA> USTAWIENIA PARAGONU>TERMINAL KART PŁATN.

oraz ustawić obsługę usługi cashback przez terminal (T/N)

3. włączenie menu konfiguracyjnego (pomijane w przypadku współpracy z kasami, które nie obsługują czytnika kart bonus np.MiniE)

#### MENU>FUNKCJE KIEROWNIKA>USTAWIENIA> USTAWIENIA PARAGONU>CZYTNIK KART BONUS

#### Tabela zgodności

W poniższej tabeli zostały przedstawione informacje o możliwości i zakresie współpracy danego modelu kasy ELZAB z terminalami kart płatniczych za pomocą kontrolera płatności.

- WŁACZYĆ (T) czytnik kart rabatowych

- 4. konfiguracja połączenia kasy z odpowiednim terminalem (a) lub PINPadem (b) m.in. wpisanie TID urządzenia (identyfikator) lub adresu IP, modelu, nr seryjnego;
- a. MENU>FUNKCJE KASJERA>KARTA RABATOWA (RAD)>KONFIGURACJA>KONFIG.TERMINALI lub
- b. MENU>FUNKCJE KASJERA>KARTA RABATOWA (RAD)>KONFIGURACJA>WYBÓR PINPADA oraz

#### MENU>FUNKCJE KASJERA>KARTA RABATOWA (RAD)>KONFIGURACJA>KONFIG.PINPADÓW

TID oraz IP terminala/PINPada można odczytać z wydruku wizytówki - patrz instrukcja obsługi terminala/PINPada.

#### Krok 7. Przypisanie w terminalu płatniczym lub PINPadzie adresu IP kontrolera

(tylko w przypadku współpracy urządzeń z wykorzystaniem numeru IP)

Przy włączonym serwerze DHCP kontrolerowi zostanie przydzielony adres IP, który można odczytać z poziomu kasy. Przy braku serwera DHCP należy dodatkowo ręcznie skonfigurować ustawienia adresu IP kontrolera.

#### MENU>FUNKCJE KASJERA>KARTA RABATOWA (RAD)> KONFIGURACJA>USTAWIENIA KP>USTAWIENIA IP

Zapis do terminala/PINPada adresu IP kontrolera - patrz instrukcja obsługi terminala/PINPada.

UWAGA: W przypadku terminali kart płatniczych, które nie posiadają własnego modemu, 9 10 11 12

Szczegółowe informacje na temat wcześniejszego przygotowania danego modelu kasy do pracy z kontrolerem płatności znajdują się w odrębnym dokumencie "Instrukcja serwisowa integracji kas ELZAB z kontrolerem płatności".

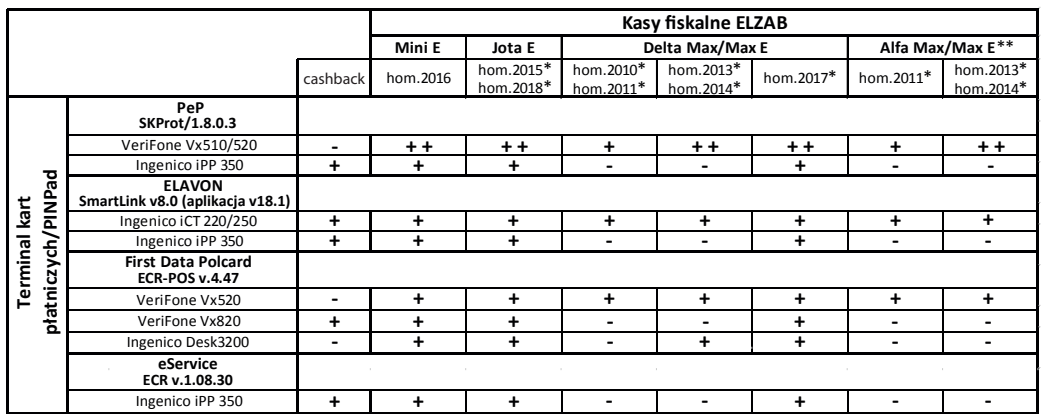

**-** brak możliwości współpracy

- **+** możliwość współpracy urządzeń w zakresie obsługi płatności bezgotówkowych
- **+ +** możliwość współpracy urządzeń w zakresie obsługi płatności bezgotówkowych oraz funkcji lojalnościowych
- wymagane wcześniejsze przeprowadzenie przez serwisanta integracji kasy z kontrolerem płatności
- \*\* z wyłączeniem kas o pojemności bazy towarowej 8191 PLU

sieć musi posiadać połączenie z internetem w celu przeprowadzenia autoryzacji.

UWAGA: W celu podłączenia kilku urządzeń KP do jednej sieci Ethernet, należy do każdego z nich przypisać inny numer ID

#### MENU>FUNKCJE KASJERA>KARTA RABATOWA (RAD)> KONFIGURACJA>USTAWIENIA KP>ID URZĄDZ

UWAGA: W przypadku odłaczenia terminala/ PINPada od sieci Ethernet, urządzenia wymagają zrestartowania do wznowienia poprawnej pracy.

UWAGA: Potwierdzeniem poprawnej konfiguracji połączenia pomiędzy kontrolerem płatności i kasą, jest dostęp do menu

# MENU>FUNKCJE KASJERA>KARTA RABATOWA (RAD)

i np. możliwość odczytu lub zapisu IP kontrolera >KONFIGURACJA>USTAWIENIA KP>USTAWIENIA IP Adres IP kontrolera postaci: 0.0.0.0, świadczy

o braku podłączenia do sieci z serwerem DHCP (wymagana ręczna konfiguracja ustawień IP).

UWAGA: W celu przeprowadzenia aktualizacji oprogramowania w urządzeniu KP należy uruchomić odpowiednią funkcję jego pobierania i aktualizacji (wymagane podłączenie KP do sieci) MENU>FUNKCJE KASJERA>KARTA RABATOWA (RAD)>KONFIGURACJA>USTAWIENIA KP> AKTUALIZACJA OPROGR.

UWAGA: W przypadku braku komunikacji kasy z terminalem/PINPadem należy dodatkowo sprawdzić poprawność konfiguracji terminala u dostawcy (ustawienia portów, adresów, sieci).

#### 6. Praca

Kontroler płatności posiada cztery diody sygn. Diody sygnalizacyjne informują kolejno:

#### a. dioda LAN

- sygnał zielony ciągły połączenie Ethernet
- sygnał zielony pulsowanie -

odbieranie/wysyłanie pakietów Ethernet

# b. dioda !

- sygnał ciągły problem sprzętowy kontrolera c. dioda POŁĄCZENIE
- sygnał pomarańczowy ciągły wykrycie połączenia Ethernet
- sygnał pomarańczowy pulsowanie brak połączenia Ethernet

#### d. dioda ECR

- sygnał ciągły - wykrycie podłączenia kasy fiskalnej (nie dotyczy kasy MiniE) Naciśnięcie przycisku RESET - reset urządzenia.

#### 7. Specyfikacja techniczna

Wymiary: 119 mm x 24 mm x 56 mm (S x W x G) Waga: ok.100 g (obudowa plastikowa)

W zależności od modelu kasy fiskalnej należy wcześniej dobrać odpowiedni zestaw instalacyjny - zgodnie z wytycznymi zawartymi w tabeli

"Wymagane wyposażenie" poniżej.

#### Wymagane wyposażenie

Poniższa tabela przedstawia dodatkowe wyposażenie potrzebne do zapewnienia współpracy kontrolera płatności (KP0+A89)

z daną kasą fiskalną ELZAB. Wyposażenie wymaga dodatkowego zakupu.

#### Utylizacia

Zużyty sprzęt elektroniczny należy utylizować zgodnie z obowiązującymi przepisami.

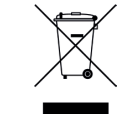

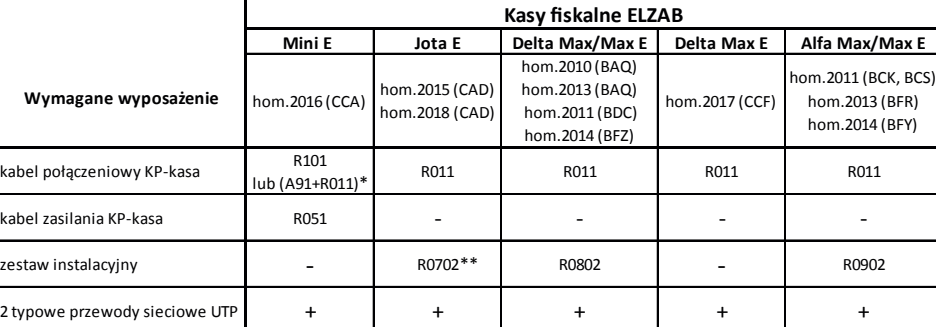

 \* wymagane tylko w przypadku równoczesnego połączenia kasy z kontrolerem płatności KP oraz komputerem PC (rozdzielacz gniazda PC+EXT kasy na niezależne gniazdo PC oraz gniazdo EXT wraz z odpowiednim kablem połączeniowym)

 $13$  13 \*\* wymagany tylko w przypadku wersji kontrolera interfejsów (proc KIE) wcześniejszej niż 6.02